# و 320RV تاهجوم ىلع لوصولا دعاوق نيوكت RV325 VPN Ī

# فدهلا

ضعب ىلإ لاسرإلاا نم رورملا ةكرح عنمت مئاوق يه (ACL) لوصولا يف مكحتلا مئاوق لوعفملا ةيراس نوكت ثيحب لوصولا دعاوق نيوكت نكمي .كلذب حمست وأ نيمدختسملI ةفـلتخم ري.ياعم ىلإ ادانتسا لوصو ةدعاق نيوكت متي .ددحم لودج ىلإ ادانتسا وأ تـقولا لاوط ي ذل| ت قول| ىلع ءانب لوصول| ةدع|ق ةلودج تمت .هضفر وأ ةكبشل| ىل| لوصول|ب حامسلل ةدعاق دادعإ جل!عم فـصيو ل|قمل| اذه حضوي .هجومل| يلء هيف لـوصول| دعاوق قيبطت مزلي رادج ل|لرخ نم ةكبشل| يف لوخدل|ب رورمل| ةكرحل حمسي ناك اذإ ام ديدحتل مدختسمل| لوصول| . ةكبشلا يف نامألا نامضل ال مأ هجوملا ةيامح

## تباثلا جمانربال رادص|| قي بطتلل ةلباقل ا قزهجأل

- ف 1.1.0.09 (<u>ثدحالا ليزنت</u>) 1.1.0.09 vPN RV320 مجوم) في المجوم.
- أ<u>ث دحال لي زنت</u>) RV325 Gigabit WAN VPN Router | v 1.1.0.09 مج

#### لوصولا ةدعاق نيوكت i

د**عاوق<ةي|محل| رادج** رتخاو ،بيول| نيوكتل ةدع|سمل| ةادأل| ىل| لوخدل| ليجستب مق .1 ةوطخل| :*لوصول\ دعاوق* ةحفص حتف متي .**لوصول**ا

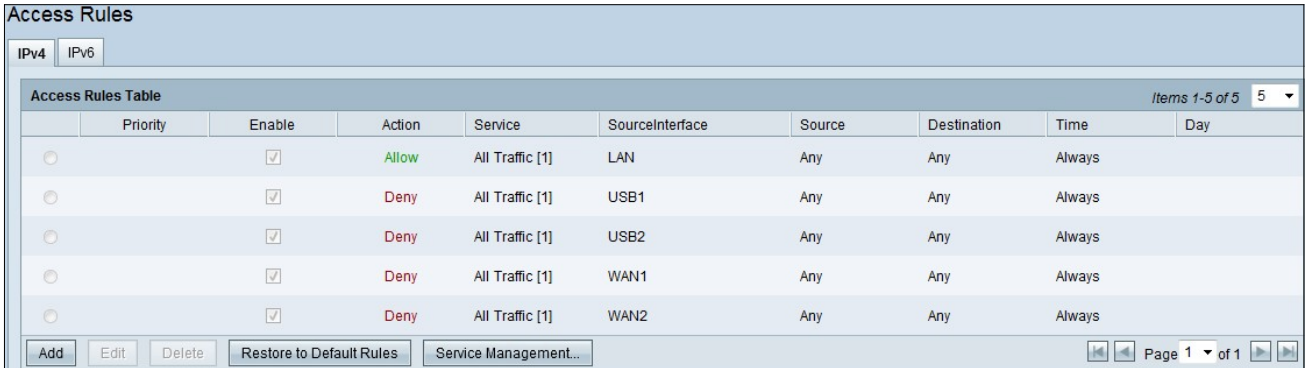

:ةيلاتلا تامولعملا ىلع لوصولا دعاوق لودج يوتحي

- لوصولا ةدعاق ةيولوأ رهظت ةيولوألا
- ةلطعم وا ةنكمم لوصولI ةدعاق تناك اذإ ام ضرعي نيكمت •
- .ةضوفرم وا اهب حومسم لوصولI ةدعاق نا رهظي ءارجإلI •
- .ةمدخلI عون ةمدخلI ضرعت ∙
- .اهيلع لوصولا ةدعاق قيبطت متي يتلا ةهجاولا ضرعي SourceInterface
- ردصملا زاهجلاب صاخلا IP ناونع ضرعي ردصملا
- ةادأ ةياغلا نم ناونعلا يدبي ةياغ •
- هيف لوصولا ةدعاق قيبطت بولطملا تقولا ضرعي تقولا
- لوصولا ةدعاق قيبطت دنع عوبسأ لالخ رهظي موي

### تامدخلا ةرادإ

:*تامدخلا ةرادإ لودج* ةحفص رهظت .ةديدج ةمدخ ةفاضإل **ةمدخلا ةرادإ** قوف رقنا .1 ةوطخلا

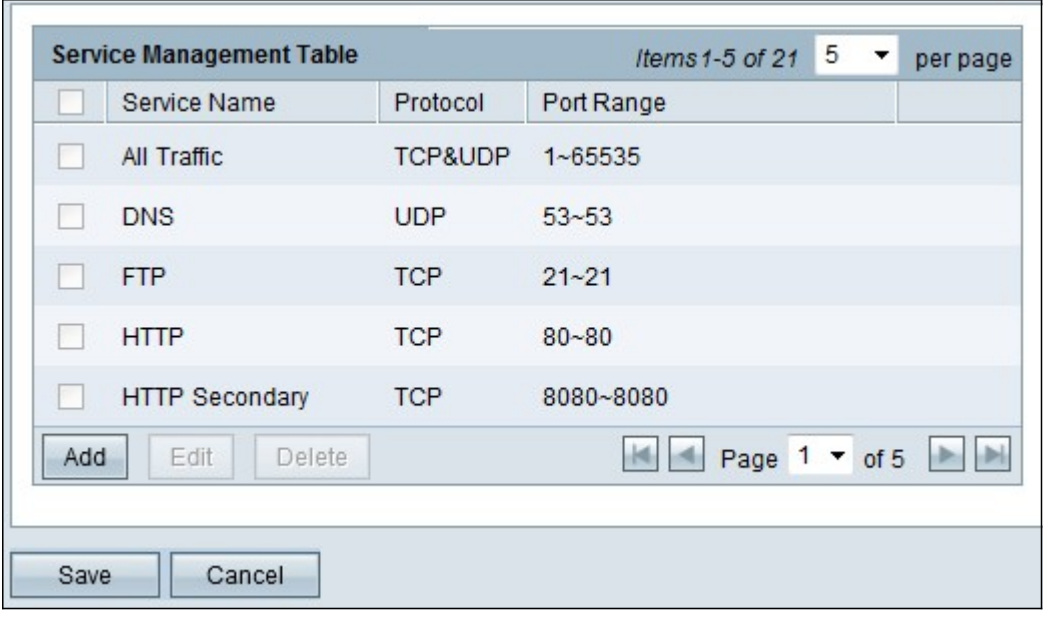

.ةديدج ةمدخ ةفاضإل **ةفاضإ** قوف رقنا .2 ةوطخلI

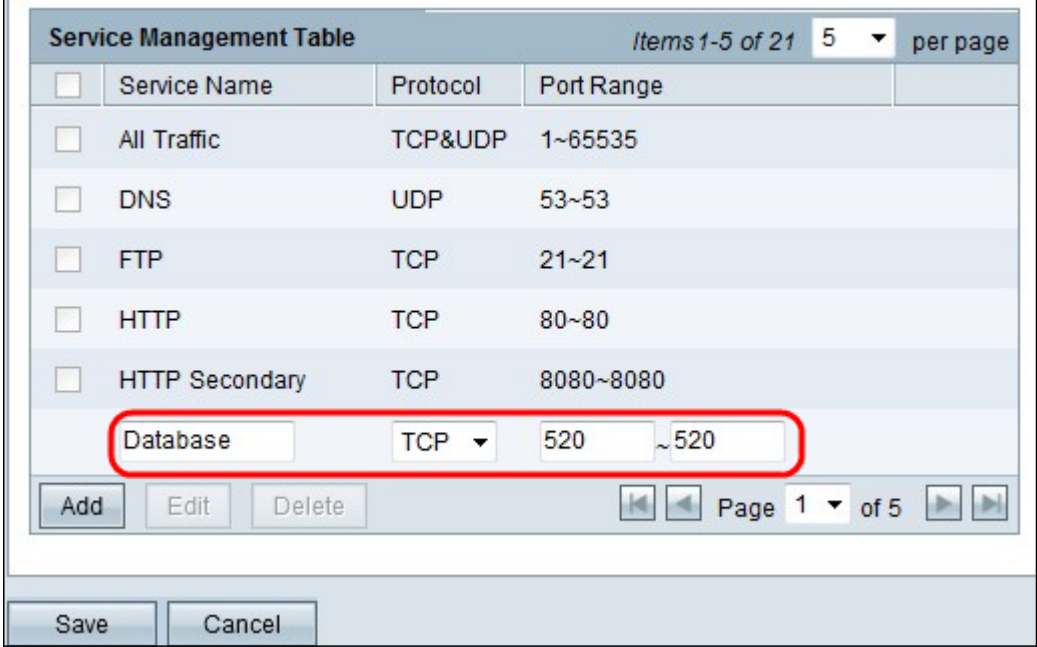

.ةيلاتلا لوقحلا نيوكتب مق 3. ةوطخلا

- ةمدخلا ةيمستب مق ،كتابلطتم ساسأ ىلع ةمدخلا مسا
- كتمدخل UDP وأ TCP لوكوتورب رتخأ لوكوتوربلا
- مقر نوكي نا بجيو كتابلطتم ىلإ ادانتسا ذفنملا مقر قاطن لخدا ذفنملا قاطن .(1-65536) قاطنلا يف ذفنملا

تاريءغتلا ظفحل **ظفح** قوف رقنا .4 ةوطخلا

### 4IPv ىلع لوصولا ةدعاق نيوكت

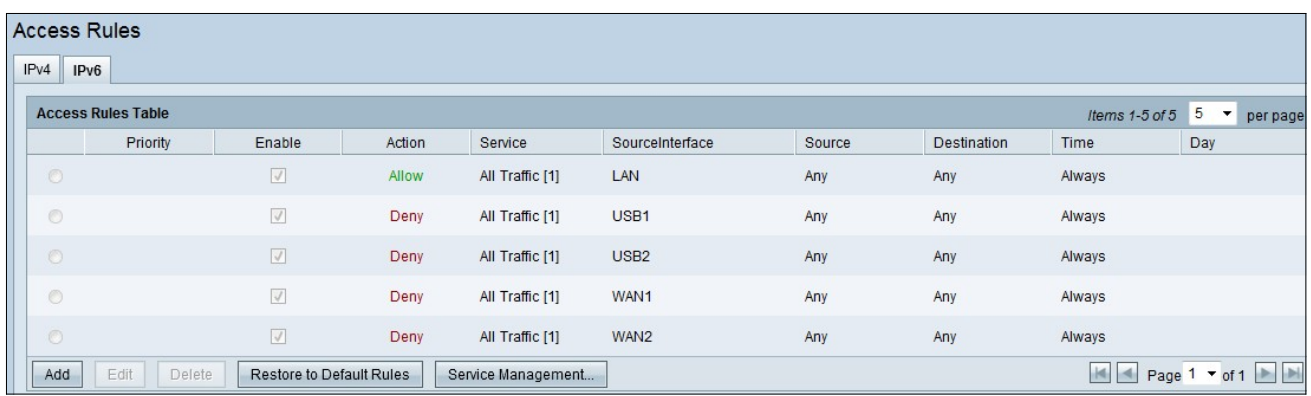

.*لوصولا دعاوق ري رحت* ةذفان رهظت .ةديدج لوصو ةدعاق نيوكتل **ةفاضإ** قوف رقنا 1. ةوطخلI

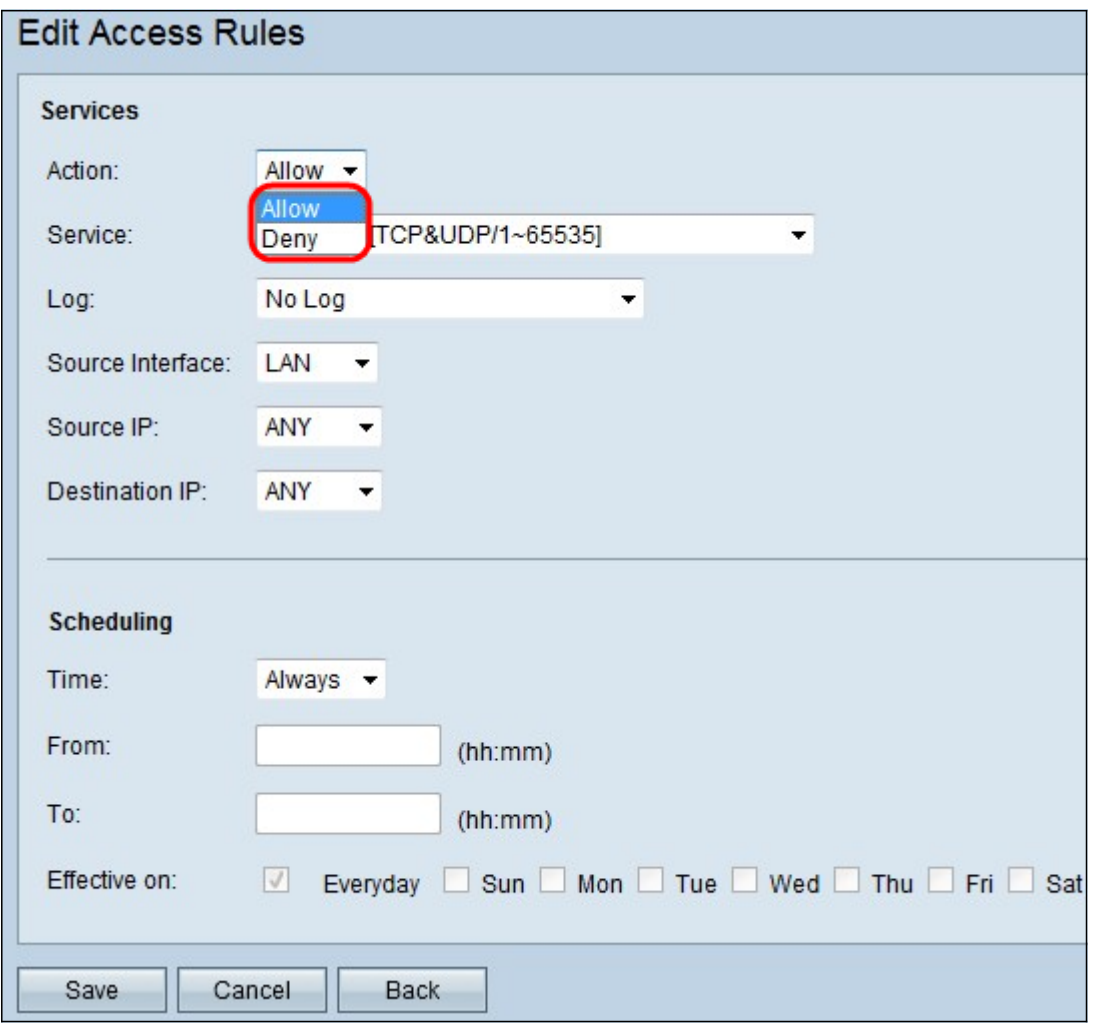

وأ تانايبلا رورم ةكرحب حامسلل "ءارجإ" ةلدسنملا ةمئاقلا نم بسانملا رايخلا رتخأ .2 ةوطخلا ىلإ لوصولا لوصولا لوصولا لوصولا دعاوق ددحت .اهدادعإ كشو ىلع يتلا ةدعاقلل اهدييقت .ّةفالتخم ميّق ىلإ ادانتسا ةكبشلا

- .رورملا ةكرح لكب حمسي حمسا
- .رورملا ةكرح لك ديقي ضفر

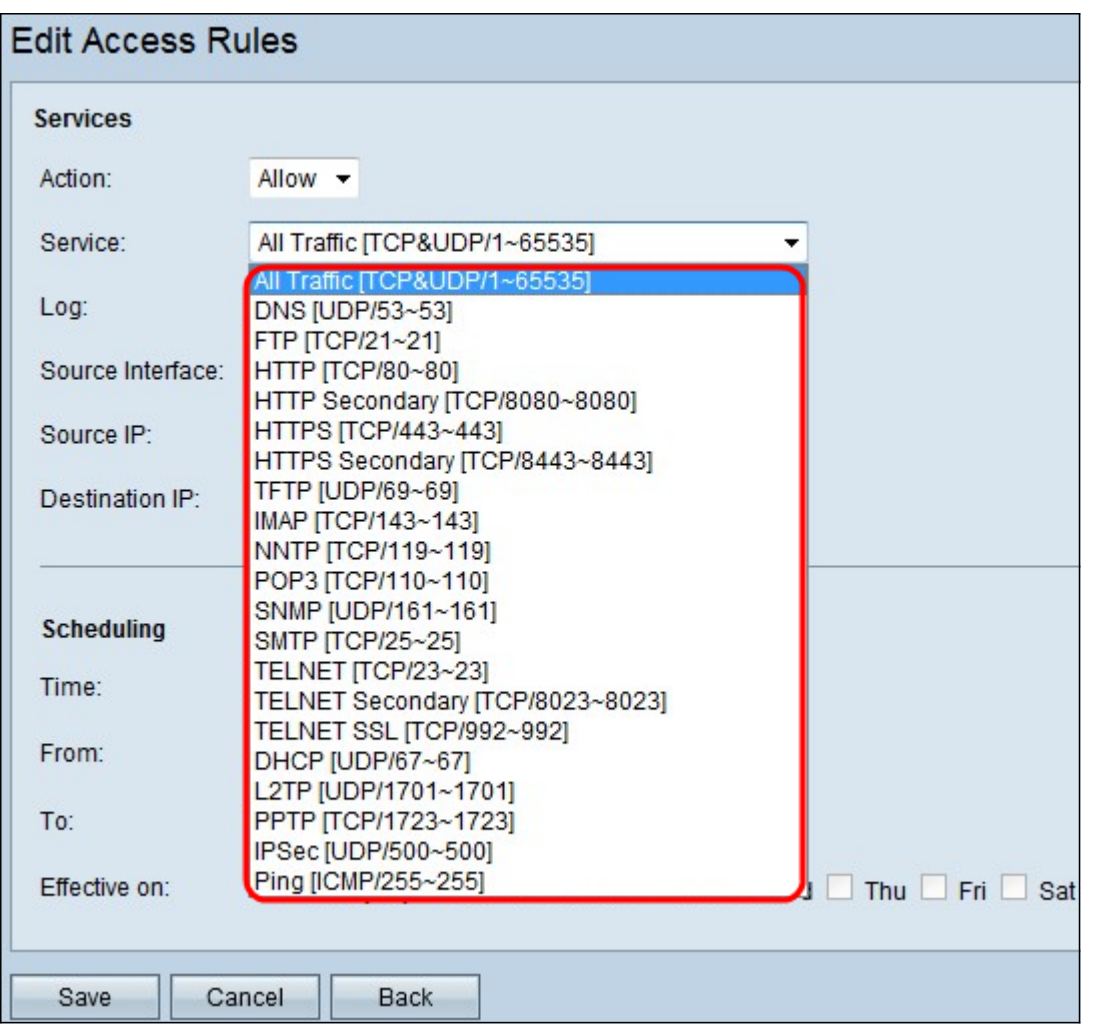

."ةمدخلا" ةلدسنملا ةمئاقلا نم ةيفصتلا ىلإ جاتحت يتلا ةبسانملا ةمدخلا رتخأ .3 ةوطخلا

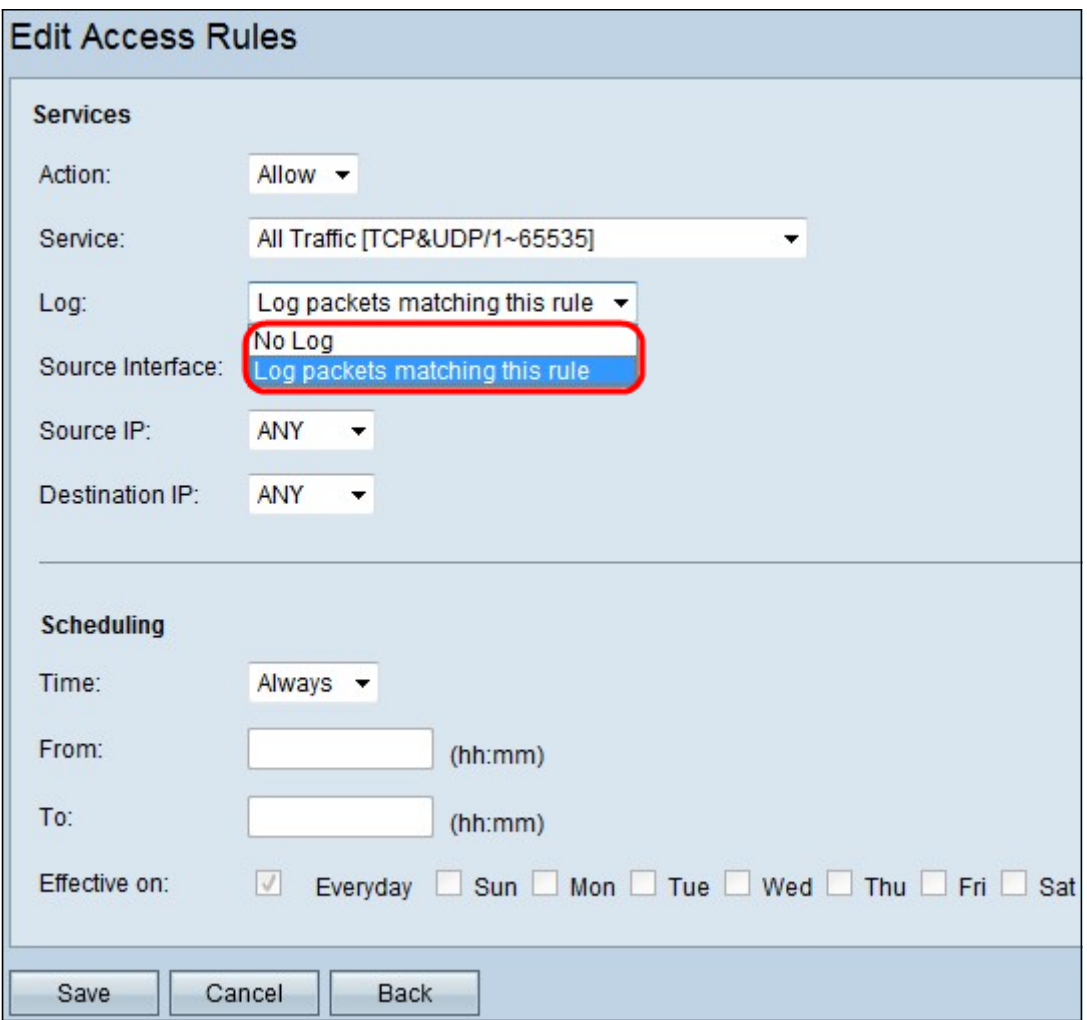

اذإ ام لجسلا رايخ ددحي ."لجسلا" ةلدسنملا ةمئاقلا نم بسانملا لجسلا رايخ رتخأ .4 ةوطخلا .لوصولا دعاوق ةعومجمل ةقباطملا رورملا ةكرحل لجسب ظفتحي زاهجلا ناك

- ةمدخلا عٻتتي لجسٻ هجوملا ظفتحي هذه لوصولI ةدعاقل ةقٻاطملI لجسلI مزح .ةددحملا
- .لوصولا ةدعاقل تالجسب هجوملا ظفتحي ال لجس سيل

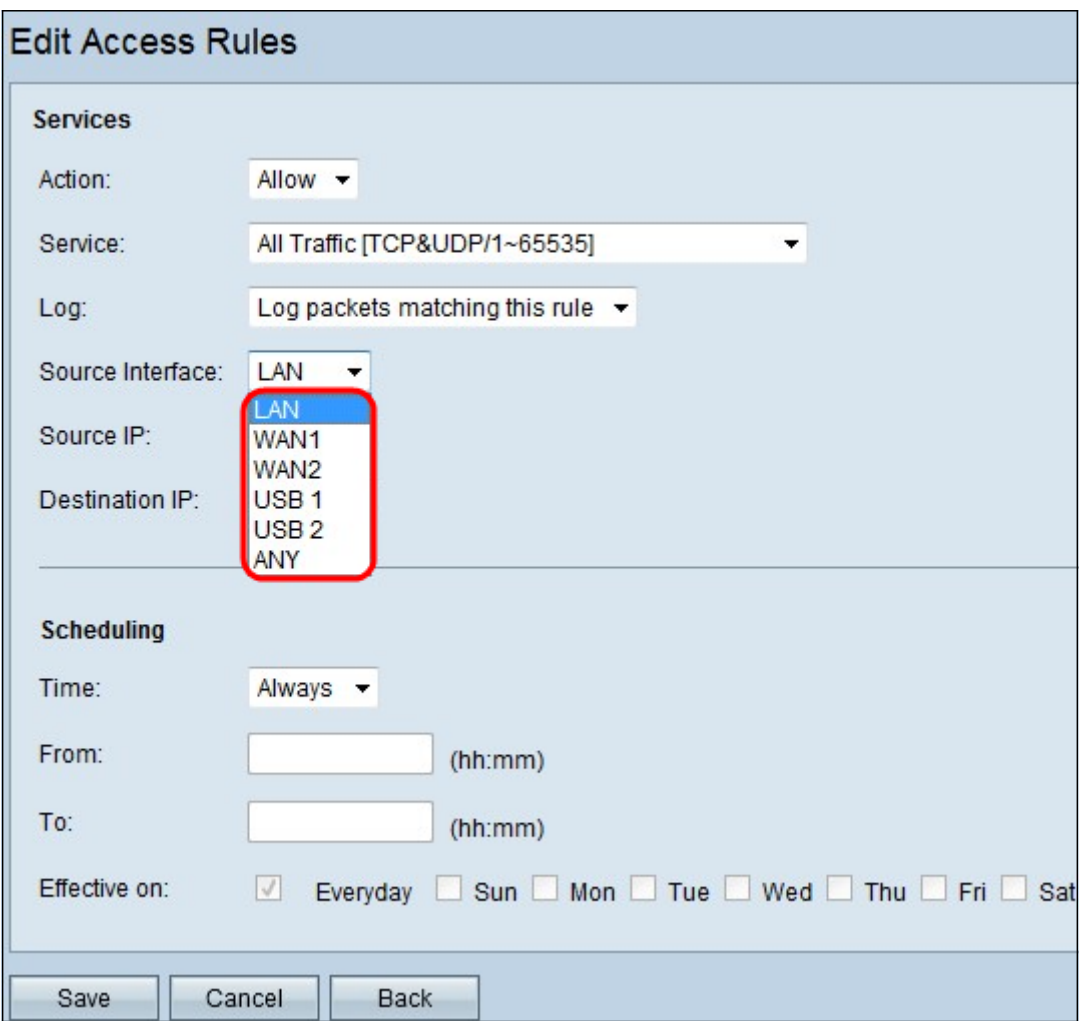

يه ةهجاولا هذه .ةبسانملا ردصملI ةهجاو رتخأ ،"ةهجاولI" ةلدسنملI ةمئاقلI نم .5 ةوطخلI . لوصولا ةدعاق ضرف هيف متيس يذلا ناكملا

- .طقف LAN تانايب رورم ةكرح ىلع لوصولا ةدعاق رثؤت LAN
- .طقف 1 WAN رورم ةكرح ىلع لوصولا ةدعاق رثؤت 1 WAN
- .طقف 2 WAN رورم ةكرح ىلع لوصولا ةدعاق رثؤت 2 WAN
- .زاهجلا تاهجاو نم يأ يف رورملا ةكرح عيمج ىلع لوصولا ةدعاق رثؤت يأ

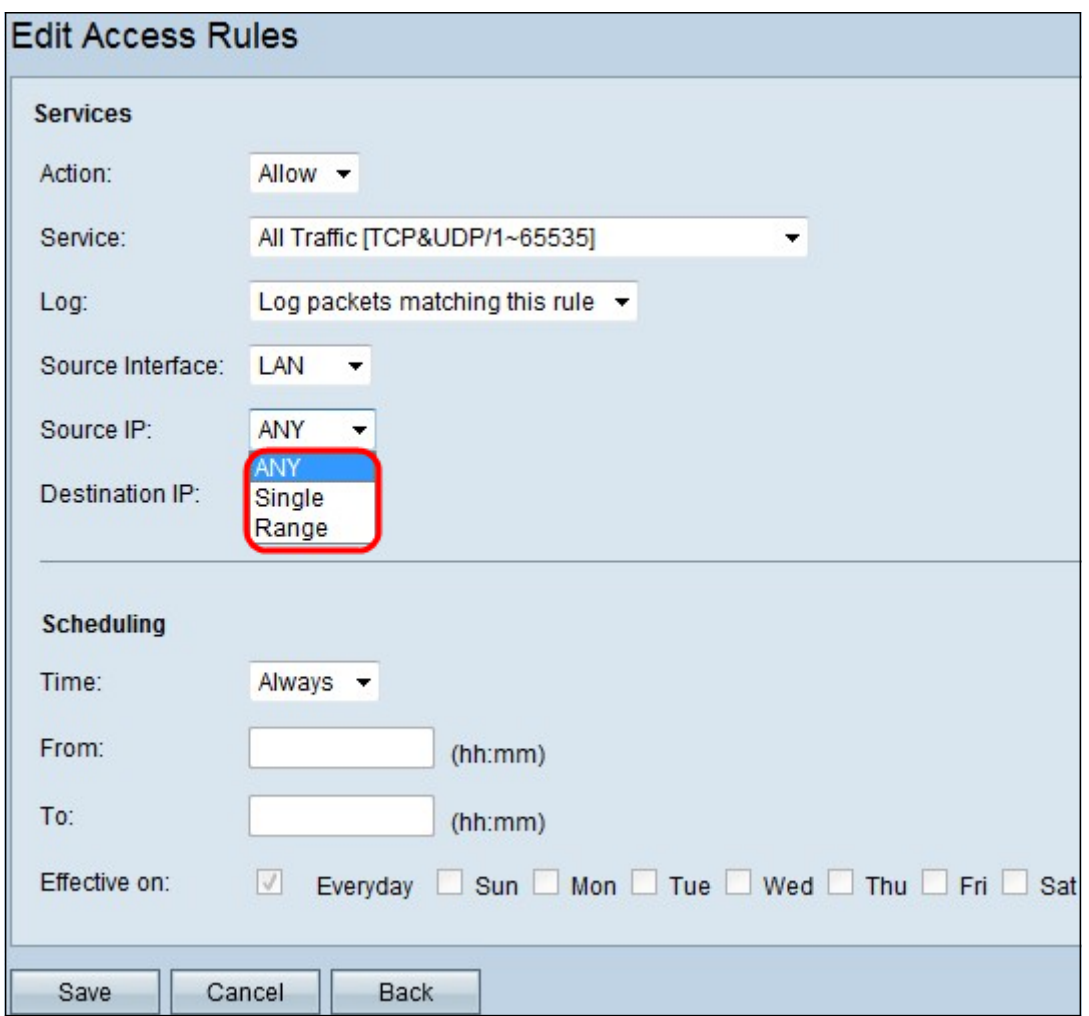

ةمئاقلا نم هيلع لوصولا ةدعاق قيبطت متي يذل بسانملا ردصملل IP عون رتخأ .6 ةوطخلا .ردصملل IP ةلدسنملا

- .مهيلع ةقبطملا ةدعاقلا ىلع زاهجلا ةكبشل IP ناونع يأ يوتحي يأ
- .هيلع ةدعاقلا قيبطت مت يذلا زاهجلا ةكبش ىلع طقف ددحم دحاو IP ناونع دجوي يداحأ .رواجملا لقحلا يف بولطملا IP ناونع لخدأ
- اذإ .زاهجلا ةكبش ىلع IP نيوانع نم ددحم قاطن طقف مهيلع ةدعاقلا قبطي قاطنلا .ةرواجملا لوقحلا يف قاطنلل ةريخألاو ىلوألIP نيوانع للخدإ ىلإ جاتحت ،قاطنلا ترتخأ

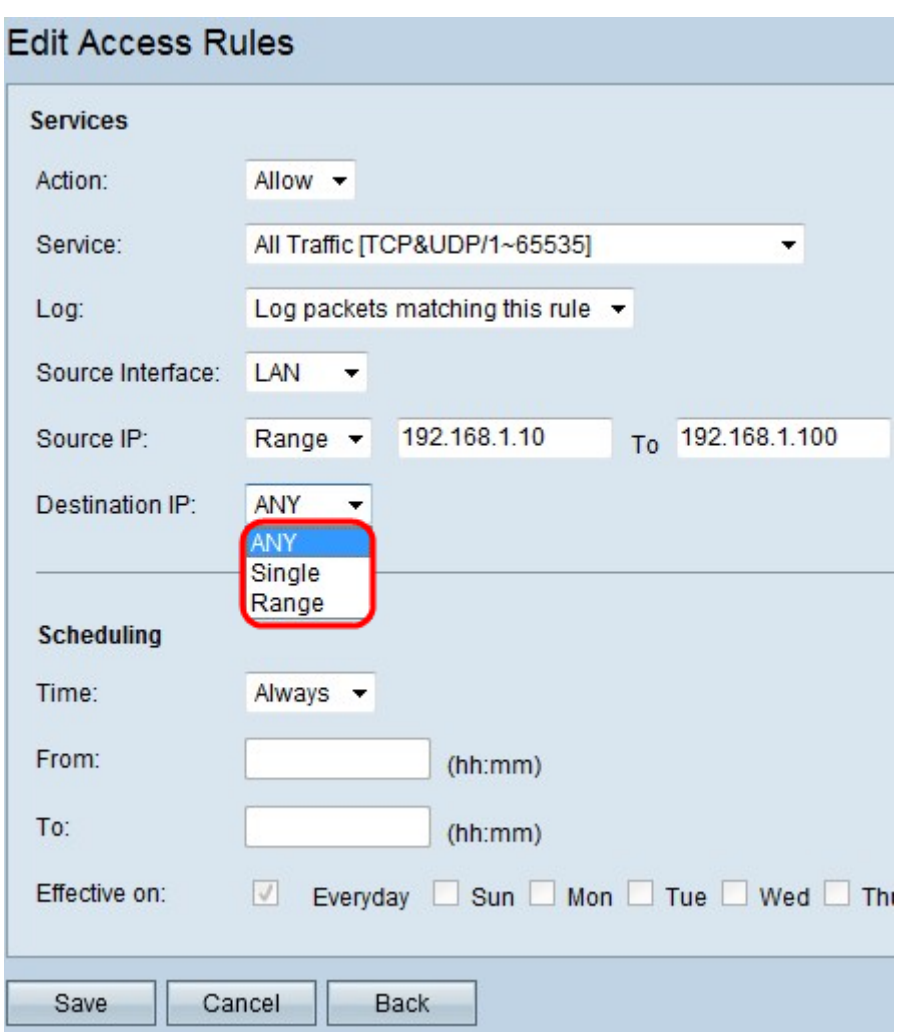

ةمئاقلا نم هيلع لوصولا ةدعاق قيبطت متي يذل بسانملا ةهجولIP عون رتخأ .7 ةوطخلI .ةحاتملا ةلدسنملا

- .مهيلع ةقبطملا ةدعاقلا هل ةهجولل IP ناونع يأ يأ
- يف بولطملا IP ناونع لخدأ .هيلع ةقبطملا ةدعاقلا هل طقف ددحم دحاو IP ناونع ديحو .رواجملا لقحلا
- مت يتلا ةدعاقلا هيدل طقف زاهجلا ةكبش جراخ IP ناونعل ددحم قاطن دجوي قاطنلا قاطنلل ةريخألاو ىلوألا IP نيوانع لاخدإ ىلإ جاتحت ،قاطنلا ترتخأ اذإ .مهيلع اهقيبطت .ةرواجملا لوقحلا يف

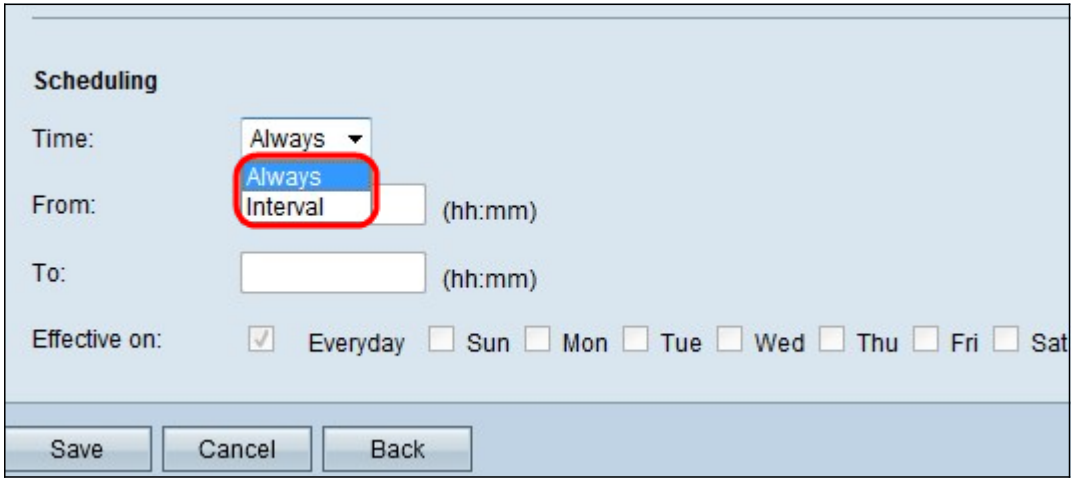

ةدعاق قيبطت يف بغرت تنك اذإ ."امئاد" ىلع تقولا نيي عت متي ،يضارتفا لكشب **:تقول**ا مقف ،كلذك نكت مل اذإ .11 ةوطخلا ىلإ 8 ةوطخلا عبتاف ،نُيعم موي وأ ت قو ىلع لوصولI

12. ةوطخلا ىلإ يطختلاب

تاقوألا ضعبال ةطشن لوصولا دعاوق نوكت ،ةلدسنملا ةمئاقلا نم Interval رتخأ 8. ةوطخلا .اهضرفَ دارمَلا لَوصَولَ اقدعاقل يَنمزلا لـصافلا لِلخِدإِ ىلا جاتحت .ةددحمَلا

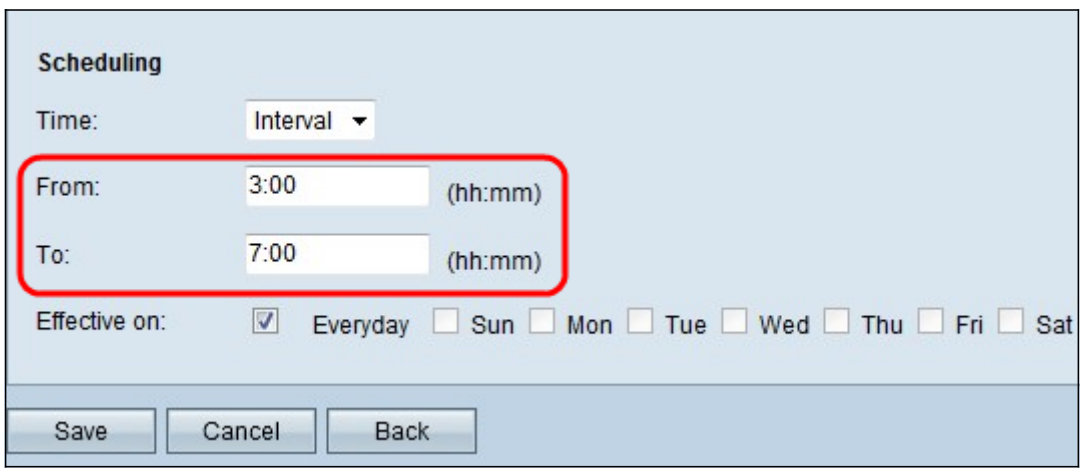

قيسنت .نم لقحلا يف لوصولا ةمئاق قيبطت ءدب ميف ديرت يذلا تقولا لخدأ .9 ةوطخلا .hh:mm وه تق,ّولI

.ىلإ لقحلا يف لوصولا ةمئاق قيبطت ميف ديرت دعت مل يذل| تقول| لخدأ .10 ةوطخل| .mm:hh وه تقولا قيسنت

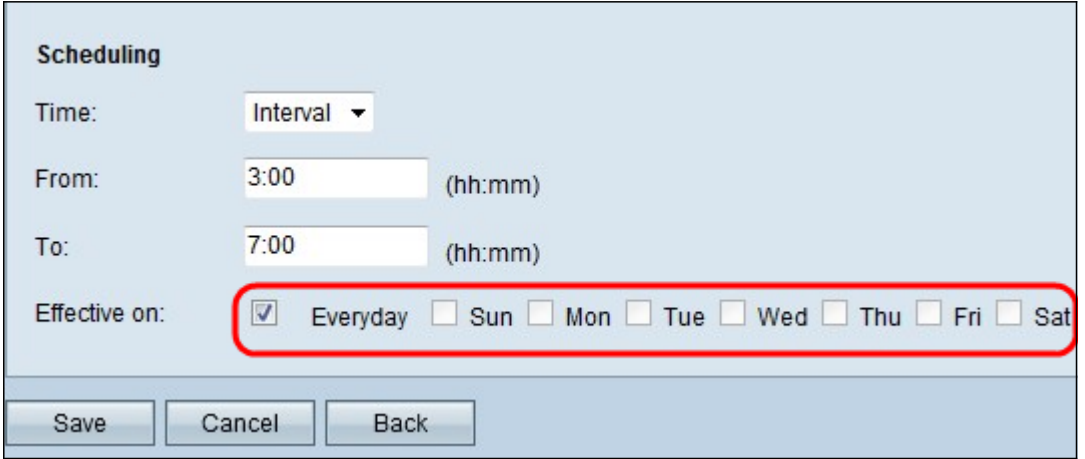

ةمئاق قيبطت اهيف ديرت يتلI ةددحملI مايأل0ب ةصاخلI رايتخالI ةناخ ددح .11 ةوطخلI . لوصولا

.تاريءغتلا ظفحل **ظفح** قوف رقنا .12 ةوطخلا

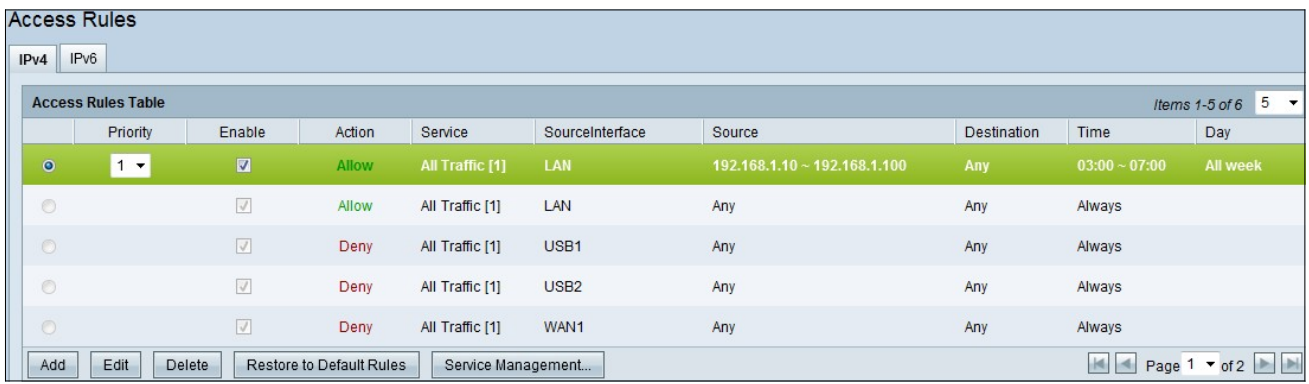

ىلإ ةداعتسإ قوف رقنا ،ةيضارتفالا دعاوقلا ةداعتسإ ديرت تنك اذإ (يرايتخإ) 13. ةوطخلا .كلبق نم اهنيوكت مت يتلا لوصول دعاوق عيمج دقف مت .**ةيضارتفالI دعاوقl** 

#### 6IPv ىلع لوصولا ةدعاق نيوكت

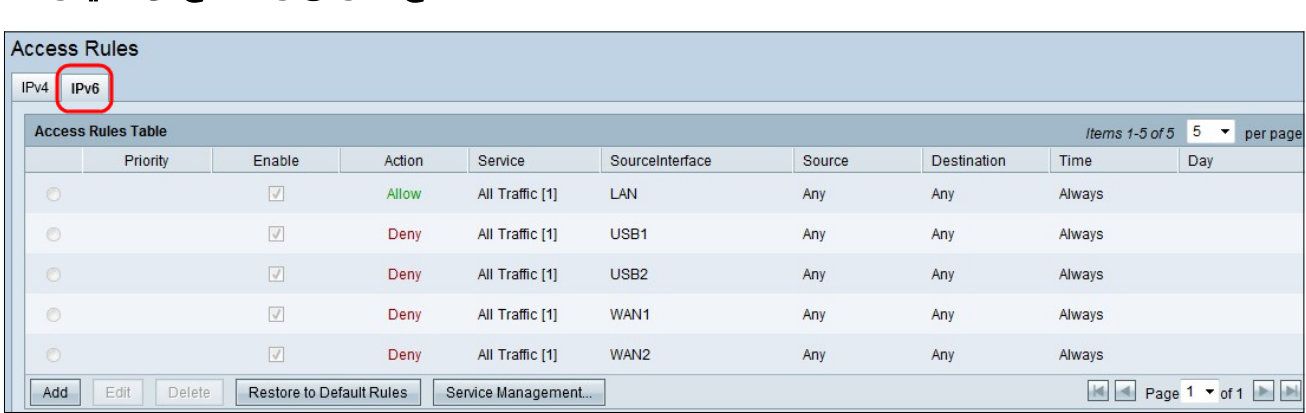

#### 6.IPv لوصو دعاوق نيوكتل 6IPv بيوبتلا ةمالع قوف رقنا 1. ةوطخلا

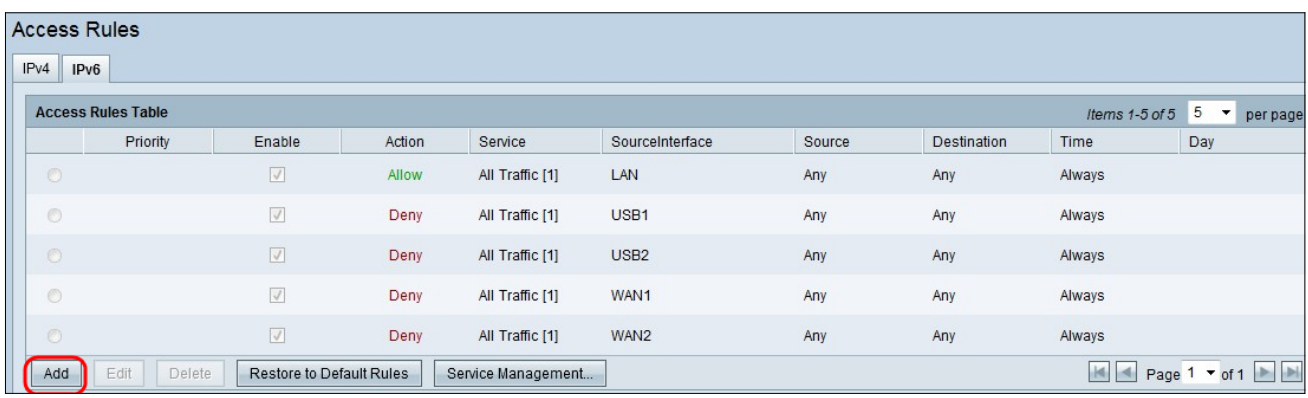

د*عاوق ري رحت* ةذفان رهظت .ةديدج IPv6 لوصو ةدعاق ةفاضإل ةفاضإ قوف رقنا .2 ةوطخلI .لوص ولI

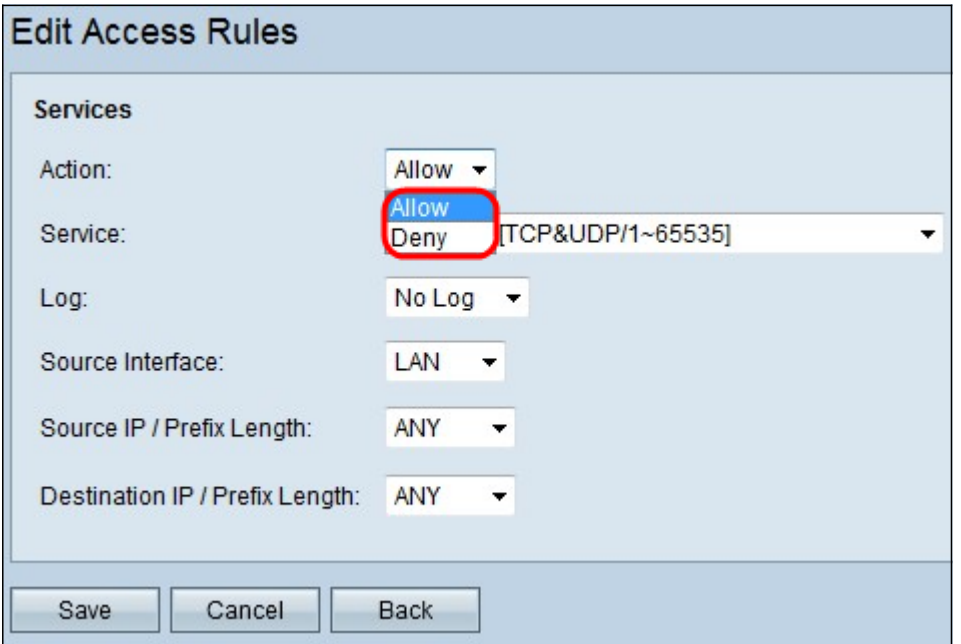

جاتحت يتلاا ةدعاقلل حامسلل "ءارجإ" ةلدسنملا ةمئاقلا نم بسانملا رايخلا رتخأ 3. ةوطخلا لالخ نم ةكبشلا ىلإ لوصولا لوصولا لوصولا لوصولا دعاوق ددحت . اهدييقت وأ اهدادعإ ىلإ .اهضفر وأ ةنيعم ةزهجأ وأ تامدخ ىلإ لوصولاب رورملا ةكرحل حامسلا

- .رورملا ةكرح لكب حمسي حمسا
- .رورملا ةكرح لك ديقي ضفر

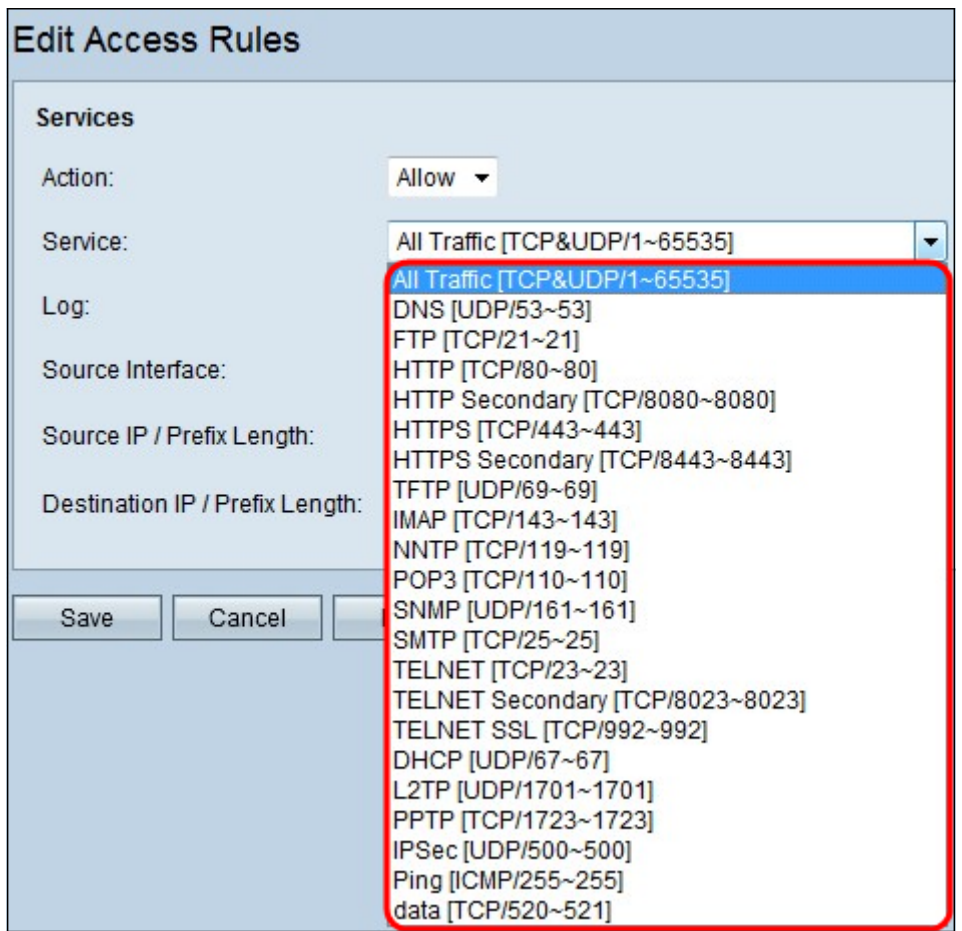

."ةمدخلا" ةلدسنملا ةمئاقلا نم ةيفصتلا ىلإ جاتحت يتلا ةبسانملا ةمدخلا رتخأ .4 ةوطخلا

نم [165535~7CP&UDP/1] **تانايبلا رورم ةكرح** رتخأ ،رورملل تاكرح عيمجب حامسلل **:ةظحالم** .<br>عاونأ ةفاك ىلع ةمئاقلا يوتحت .حامسلل ءارج| نييءت مت اذإ ةمدخلل ةلدسنملI ةمئاقل المتحدث تي ب ب ب ب ب ب ب ب ب ب ب ب ب ب ب ب ب<br>.اهتيفصت يف بغرت دق يتلI تامدخلI

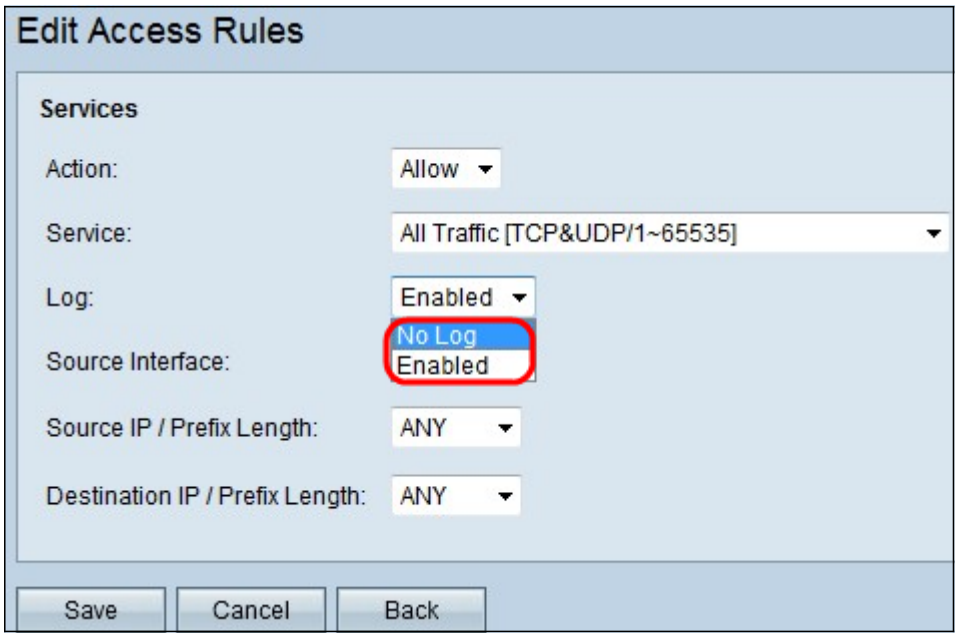

اذإ ام لجسل| رايخ ددحي ."لجسلا" ةلدسنمل| ةمئاقل| نم بسانمل| لجسل| رايخ رتخأ .5 ةوطخل| .لوصولا دعاوق ةعومجمل ةقباطملا رورملا ةكرحل لجسب ظفتحيس زاهجلا ناك

● .اهديدحت مت يتلا ةمدخلل لجسلا بقعتب ظافتحالا نم هجوملا نكمي — نكمم

.بقعتال لجس يقٻي نi ديدخت جاحسملI زجعي — لجس سيل •

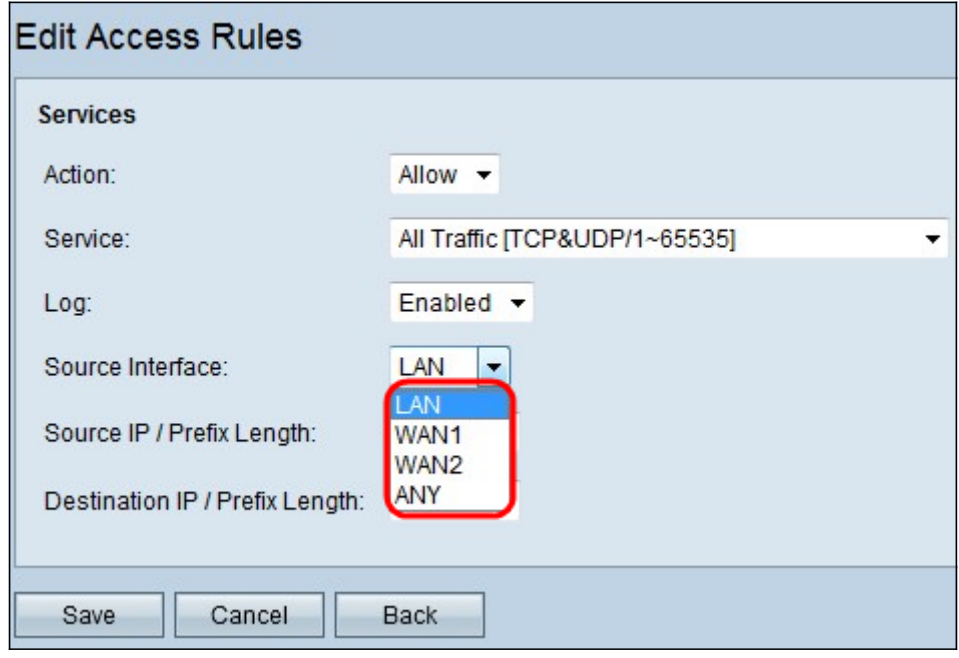

ةهجاول| هذه .ةبس|نمل| ردصمل| ةهجاو رتخاو "ةهجاول|" ةلدسنمل| ةمئاقل| قوف رقن| .6 ةوطخل| . لوصولا ةدعاق ضرف هيف متيس يذلا ناكملا يه

- .طقف LAN تانايب رورم ةكرح ىلع لوصولا ةدعاق رثؤت LAN
- .طقف 1 WAN رورم ةكرح ىلع لوصولا ةدعاق رثؤت 1 WAN
- .طقف 2 WAN رورم ةكرح ىلع لوصولا ةدعاق رثؤت 2 WAN
- .زاهجلا تاهجاو نم يأ يف رورملا ةكرح عيمج ىلع لوصولا ةدعاق رثؤت يأ

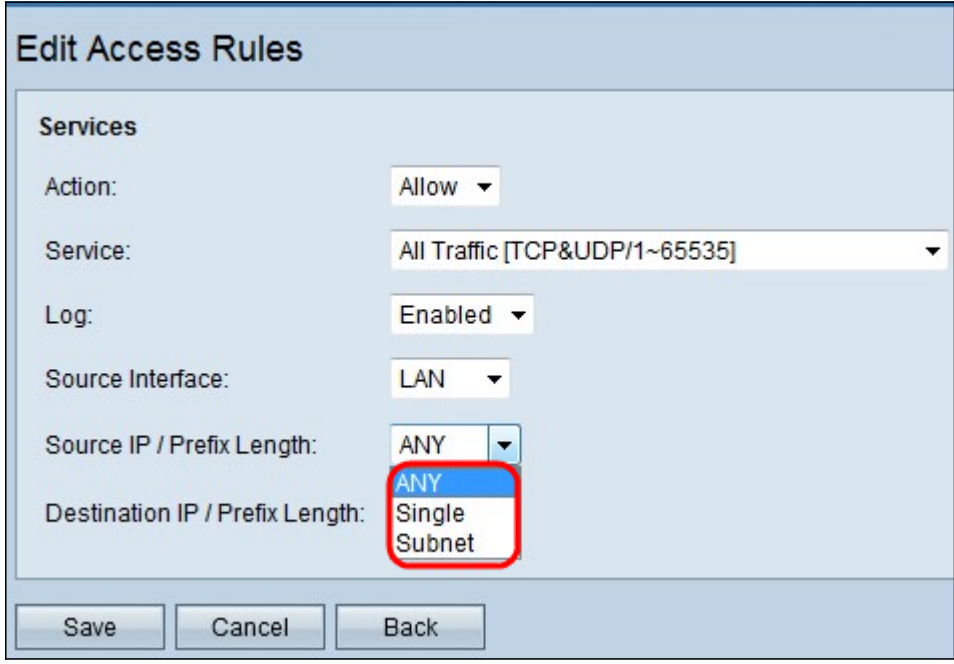

ةمئاقلا نم هيلع لوصولا ةدعاق قيبطت متي يذل بسانملا ردصملل IP عون رتخأ .7 ةوطخلI .ردصملا IP/ةئداب لوطل ةلدسنملا

● اهقيبطت متي يتلا ةدعاقلا ىلع زاهجلا ةكبش نم اهلابقتسا متي مزح يأ يوتحت — يأ .اهيلع

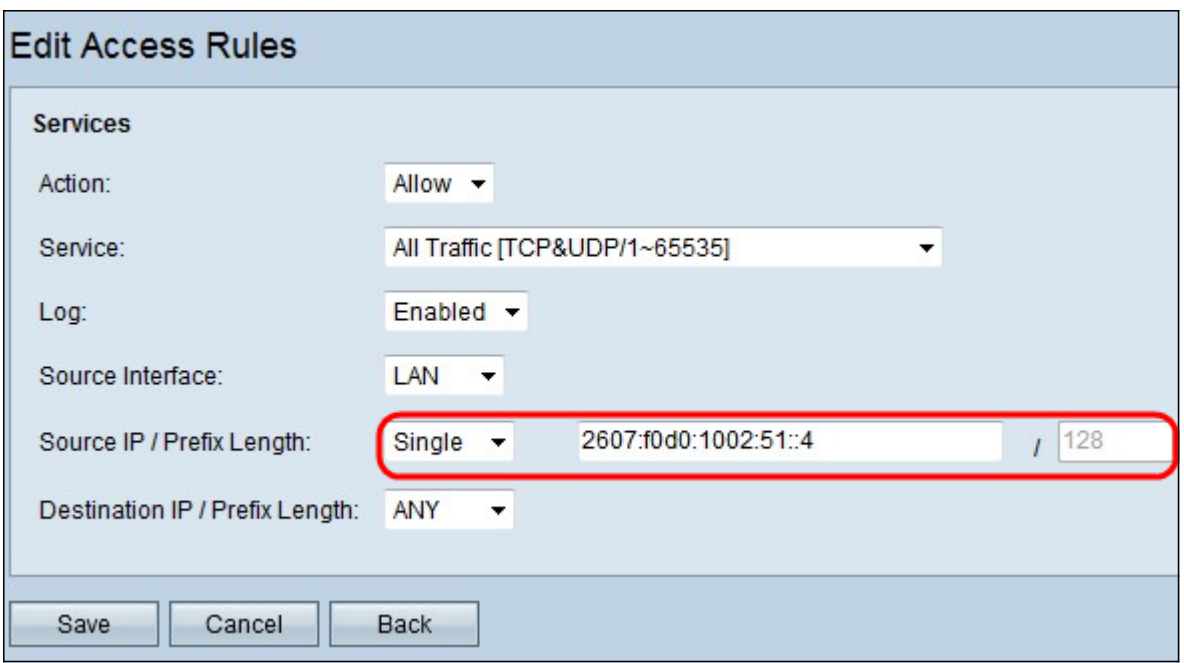

● 6IPv ناونع لخدأ .زاهجلا ةكبش يف ددحم دحاو IP ناونع الإ ةدعاقلا هيلع قبطني ال — يداحأ .رواجملا لقحلا يف بولطملا

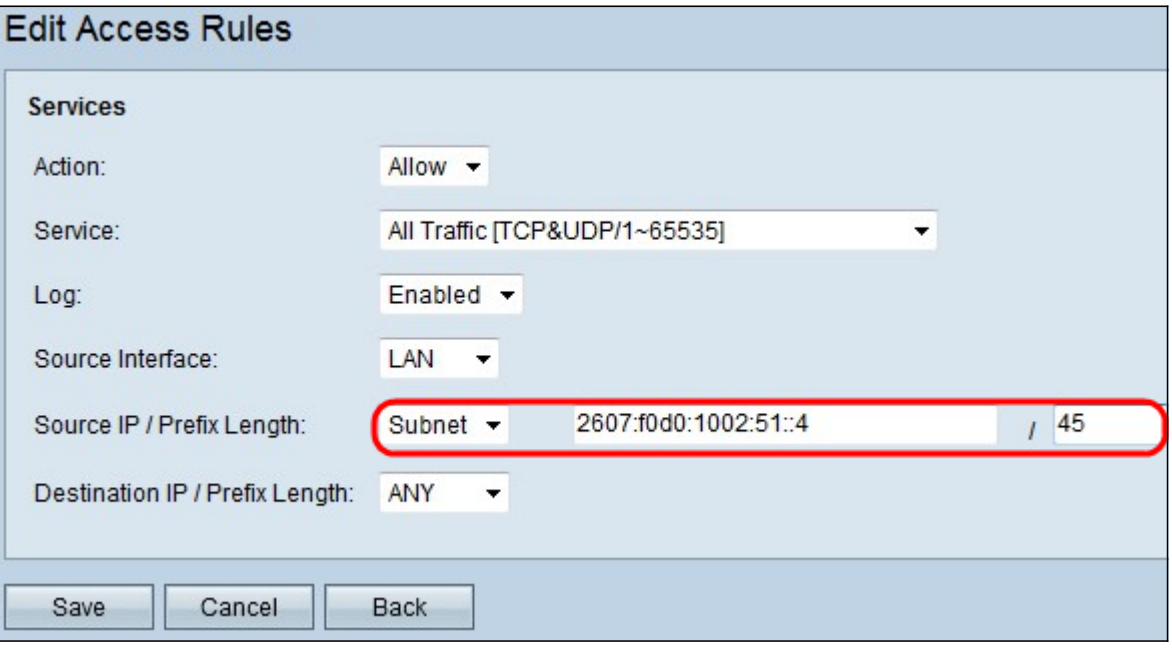

● ناونع لخدأ .ةيعرف ةكبشل IP نيوانع الإ اهيلع ةدعاقلا قبطت ال — ةيعرفلا ةكبشلا .ةرواجملا لوقحلا يف ةبولطملI ةيعرفلI ةكبشلل ةئدابلI لوطو IPv6 ةكبش

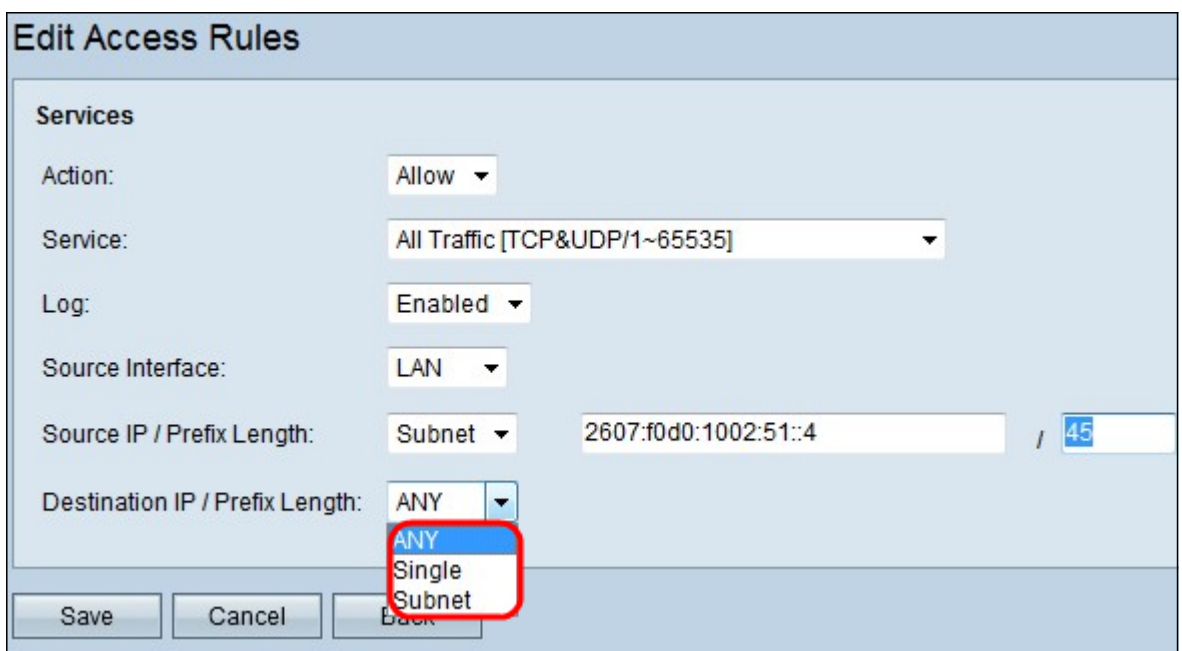

ةمئاقلا نم هيلع لوصولا ةدعاق قيبطت متي يذل بسانملا ةهجولIP عون رتخأ .8 ةوطخلI .ةهجولا IP / ةئدابلا لوطل ةلدسنملا

- .مهيلع ةقبطملا ةدعاقلا هل ةهجولل IP ناونع يأ يأ
- .هيلع ةدعاقلا قيبطت مت يذلا زاهجلا ةكبش ىلع طقف ددحم دحاو IP ناونع دجوي يداحأ .بولطملIPv6 ناونع لخدأ
- ناونع لخدأ .ةيعرف ةكبشل IP نيوانع الإ اهيلع ةدعاقلا قبطت ال ةيعرفلا ةكبشلا .ةرواجملا لوقحلا يف ةبولطملا ةيعرفلا ةكبشلل ةئدابلا لوطو IPv6 ةكبش

.تاريءغتلا ليعفتل **ظفح** قوف رقنا 9. ةوطخلا

عرض فيديو متعلق بهذه المقالة...

انقر هنا لعرض المحادثات التقنية الأخرى من Cisco

ةمجرتلا هذه لوح

ةي الآلال تاين تان تان تان ان الماساب دنت الأمانية عام الثانية التالية تم ملابات أولان أعيمته من معت $\cup$  معدد عامل من من ميدة تاريما $\cup$ والم ميدين في عيمرية أن على مي امك ققيقا الأفال المعان المعالم في الأقال في الأفاق التي توكير المالم الما Cisco يلخت .فرتحم مجرتم اهمدقي يتلا ةيفارتحالا ةمجرتلا عم لاحلا وه ىل| اًمئاد عوجرلاب يصوُتو تامجرتلl مذه ققد نع امتيلوئسم Systems ارامستناه انالانهاني إنهاني للسابلة طربة متوقيا.